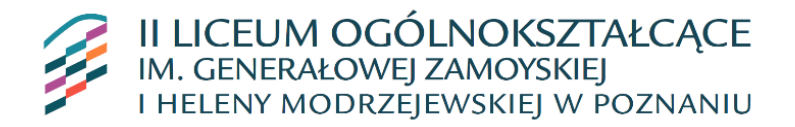

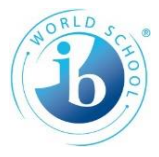

## **Procedura wydawania mLegitymacji w II Liceum Ogólnokształcącym im. Generałowej Zamoyskiej i Heleny Modrzejewskiej w Poznaniu**

- 1. Uczeń́ przyjęty do szkoły może otrzymać ́ mLegitymację szkolną na wniosek rodzica/opiekuna prawnego/pełnoletniego ucznia (załącznik nr 1 do procedury). mLegitymacja szkolna jest ważna w okresie ważności wydanej uczniowi odpowiednio legitymacji szkolnej.
- 2. Warunkiem wydania mLegitymacji szkolnej jest posiadanie przez ucznia numeru PESEL.
- 3. Do uzyskania mLegitymacji niezbędne jest aktualne zdjęcie w postaci cyfrowej, spełniające wymagania określone dla zdjęć przeznaczonych do dowodu osobistego [\(https://www.gov.pl/web/gov/zdjecie-do-dowodu-lub-paszportu\)](https://www.gov.pl/web/gov/zdjecie-do-dowodu-lub-paszportu), w formacie .jpeg lub .jpg, nie większe niż 5 MB. Zdjęcie należy przesłać na adres e-mail legitymacje@2lo.poznan.pl W temacie wiadomości należy wpisać imię i nazwisko oraz oznaczenie klasy Po złożeniu wymienionych dokumentów uczeń otrzyma jednorazowy kod QR oraz hasło umożliwiające aktywację usługi na jednym urządzeniu.
- 4. Za poprawność danych wpisanych we wniosku o wydanie mLegitymacji oraz za fotografię odpowiada rodzic/opiekun prawny lub pełnoletni uczeń.
- 5. mLegitymacja jest częścią aplikacji mObywatel opracowanej przez Ministerstwo Cyfryzacji. Aplikacja ta pozwoli pobrać mLegitymację na telefon na podstawie danych autoryzacyjnych wydawanych przez szkołę uczniowi, któremu wcześniej wydano legitymację szkolną. mLegitymacja może być aktywowana tylko na jednym urządzeniu mobilnym w ciągu 30 dni od momentu wygenerowana w systemie.
- <span id="page-0-0"></span>6. mLegitymacja jest unieważniana w trakcie roku szkolnego:
- a) na wniosek pełnoletniego ucznia lub rodziców/opiekunów prawnych niepełnoletniego ucznia, w szczególności w przypadku utraty mLegitymacji szkolnej na skutek uszkodzeń, niepoprawnego działania lub utraty urządzenia mobilnego, w którym przechowywana była mLegitymacja szkolna;
- b) w przypadku zmiany imienia (imion) lub nazwiska ucznia, jeżeli zmiana imienia (imion) lub nazwiska nastąpiła na podstawie decyzji administracyjnej albo orzeczenia sądowego;
- c) z urzędu w przypadku:
	- i. utraty ważności wydanej uczniowi legitymacji szkolnej albo e-legitymacji szkolnej;
	- ii. przejścia ucznia do innej szkoły.
- 7. mLegitymacja wydawana jest ponownie w przypadku:
	- a) potwierdzenia ważności wydanej legitymacji szkolnej albo e-legitymacji szkolnej;
	- b) stwierdzenia w niej błędów lub pomyłek;
	- c) unieważnienia w przypadku, o którym mowa w punkcie [6.a\).](#page-0-0)
- 8. Aby aktywować usługę mLegitymacja, należy:
	- a) uruchomić Aplikację mObywatel i zalogować się do niej;
	- b) wybrać opcję dodaj mLegitymację;
	- c) zapoznać się z informacją o procesie aktywacji mLegitymacji;
	- d) zapoznać się z regulaminem i zaakceptować go;
	- e) zapoznać się z klauzulą informacyjną przetwarzania danych i zaakceptować ją;
	- f) wyrazić zgodę dla systemu Android na używanie zasobów systemowych (jeśli taka zgoda nie była jeszcze udzielona);
	- g) wprowadzić (zeskanować) kod QR otrzymany w szkole;
	- h) wprowadzić hasło otrzymane w szkole;
	- i) zatwierdzić komunikat i wczytać dane legitymacji do Aplikacji mObywatel.
- 9. mLegitymacja wydawana/udostępniana jest do 14 dni od dnia złożenia poprawnego wniosku.